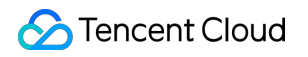

# **Content Delivery Network**

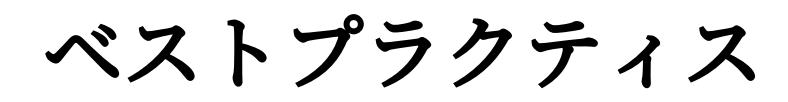

# 製品ドキュメント

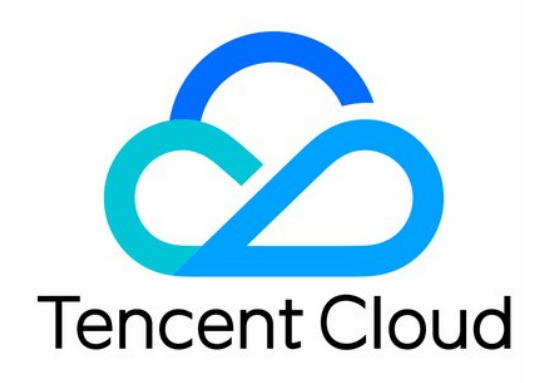

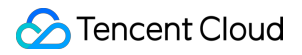

#### Copyright Notice

©2013-2023 Tencent Cloud. All rights reserved.

Copyright in this document is exclusively owned by Tencent Cloud. You must not reproduce, modify, copy or distribute in any way, in whole or in part, the contents of this document without Tencent Cloud's the prior written consent.

Trademark Notice

### **C** Tencent Cloud

All trademarks associated with Tencent Cloud and its services are owned by Tencent Cloud Computing (Beijing) Company Limited and its affiliated companies. Trademarks of third parties referred to in this document are owned by their respective proprietors.

#### Service Statement

This document is intended to provide users with general information about Tencent Cloud's products and services only and does not form part of Tencent Cloud's terms and conditions. Tencent Cloud's products or services are subject to change. Specific products and services and the standards applicable to them are exclusively provided for in Tencent Cloud's applicable terms and conditions.

### カタログ:

[ベストプラクティス](#page-3-0)

CDN - [CVM](#page-3-1)

[概要](#page-3-2)

CDN[コンソールで実現](#page-5-0)

CDN - [COS](#page-10-0)

[概要](#page-10-1)

CDN[コンソールで実現](#page-12-0)

COS[コンソールで実現](#page-17-0)

DNSPod[クイック設定](#page-22-0)CNAME

## <span id="page-3-0"></span>ベストプラクティス

<span id="page-3-1"></span>CDN - CVM

## <span id="page-3-2"></span>概要

最終更新日::2020-08-17 17:33:29

このドキュメントでは、Tencent Cloud CDNを使用してCOSへのアクセスを高速化する方法について説明します。

### Content Delivery Network (CDN)

Tencent Cloud CDNは、リソースを中国全土にある大量のアクセラレーションノードに配信し、Tencentが自社開 発したGSLBスケジューリングシステムと連携して、エンドユーザーが最寄りから必要なリソースを取得できるよ うにします。これにより、ネットワーク輻輳、リージョン、キャリアなどの要因によるアクセス遅延を回避できま す。また、ダウンロード速度を効果的に向上させ、応答時間を短縮し、快適なユーザーエクスペリエンスをご提供 します。

### Cloud Virtual Machine (CVM)

Tencent Cloud CVMはクラウドにあるスケーラブルな仮想コンピューティングリソースを提供し、お客様は複数の OSを選択してCVMインスタンスを有効にして、カスタマイズされたアプリケーション環境にロードできます。将 来のサービス量の変化に応じて、コンピューティングリソースをリアルタイムで増加または減少し、CVM仕様を 変更できます。

### コンテンツ配信の実践

Tencent Cloud CDNは、ユーザーがCVMに保存されている静的リソース(大量の音声・動画、画像、ファイルな どのリソース)のグローバル配信を高速化できます。Tencent Cloud CDNのグローバルアクセラレーションノード とスケジューリング機能を利用して、アクセス頻度の高いリソースをエッジサーバーに事前に配信できます。エン ドユーザーからリソースアクセス/ダウンロードのリクエストが送信されると、最寄りから必要リソースを取得で きます。

Tencent Cloud CDNは、CVMをアクセラレーションし、オリジンサーバーの負荷を軽減し、転送遅延と帯域幅コ ストを低減し、サービスの可用性を大幅に向上させます。

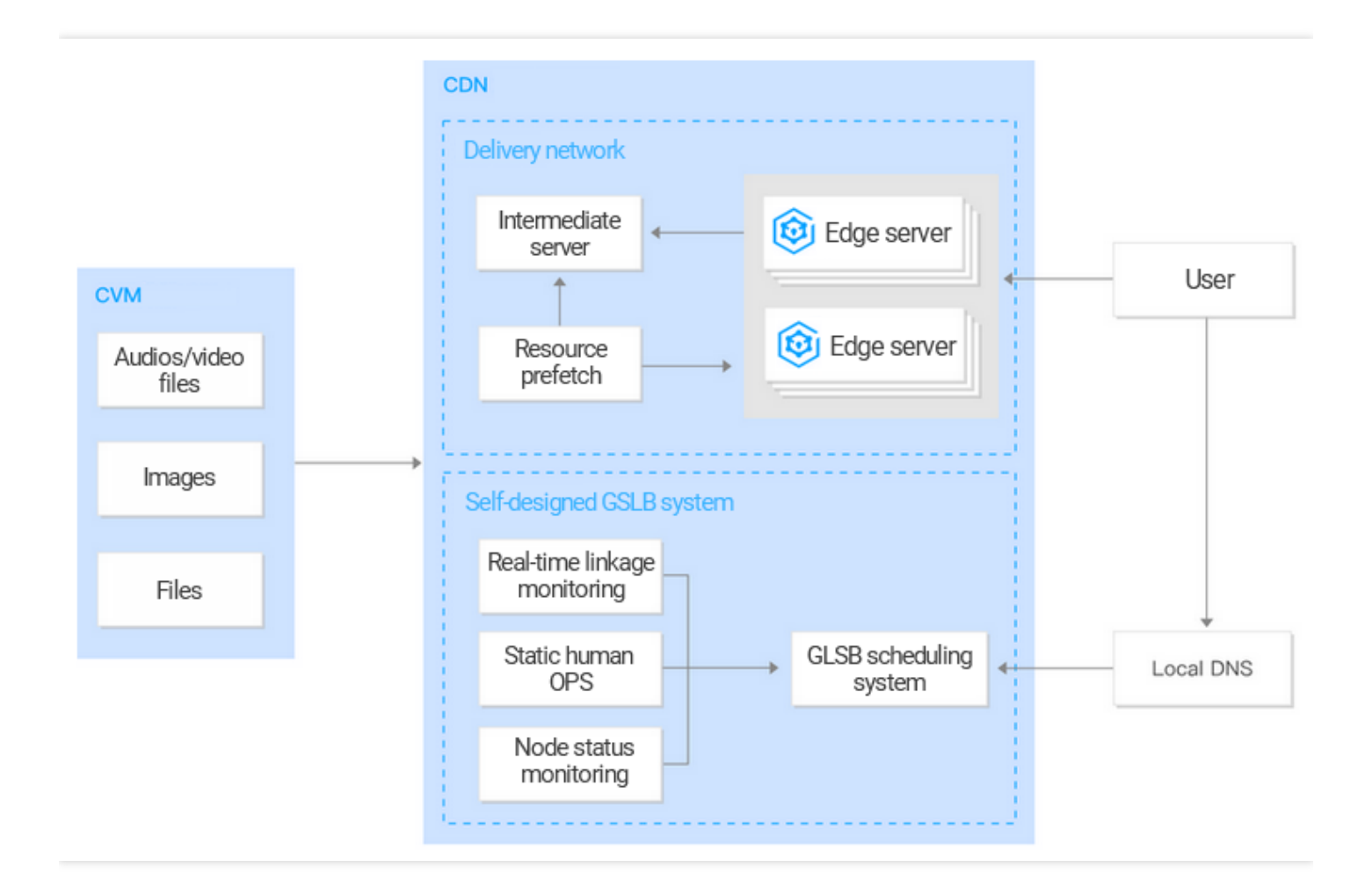

COSに格納されているハイブリッドリソースまたは動的リソースの配信を高速化するには、[ECDN](https://www.tencentcloud.com/product/ecdn)を利用 できます。

### 操実装

CDNがCVMをアクセラレーションする操作実現⽅法の詳細は次のとおりです。

CDNアクセラレーションドメイン名をCVMドメイン名またはIPアドレスにバインドしてから、CDNアクセラレー ションサービスを有効にします。操作手順の詳細については、CDN[コンソールを介して実現](https://www.tencentcloud.com/document/product/228/32988)をご参照ください。

## <span id="page-5-0"></span>CDNコンソールで実現

最終更新⽇::2021-11-09 16:18:15

本ドキュメントでは、CDNコンソールでCDNアクセラレーションCVMを実現する全体的な操作フローと具体的な 操作方法を詳しく説明します。

### 前提条件

1. Tencent Cloudのアカウント登録を完了し、実名認証します。

2. CVMサービス有効化の詳細については、CVMの使用開始をご参照ください。

### 操作ガイド

### ドメイン名の追加

CDN[コンソールに](https://console.tencentcloud.com/cdn)ログインし、左側ナビゲーションバーで【ドメイン名管理】をクリックして管理ページに進 み、【ドメイン名の追加】をクリックします。

### その**1**:ドメイン名の設定

ドメイン名にアクセラレーションしたい自身のサービスドメイン名を入力し、そのプロジェクト、アクセラレーシ ョンリージョン、およびサービスタイプを選択します。

#### 設定項⽬の詳細説明:

設定項目 | 説明

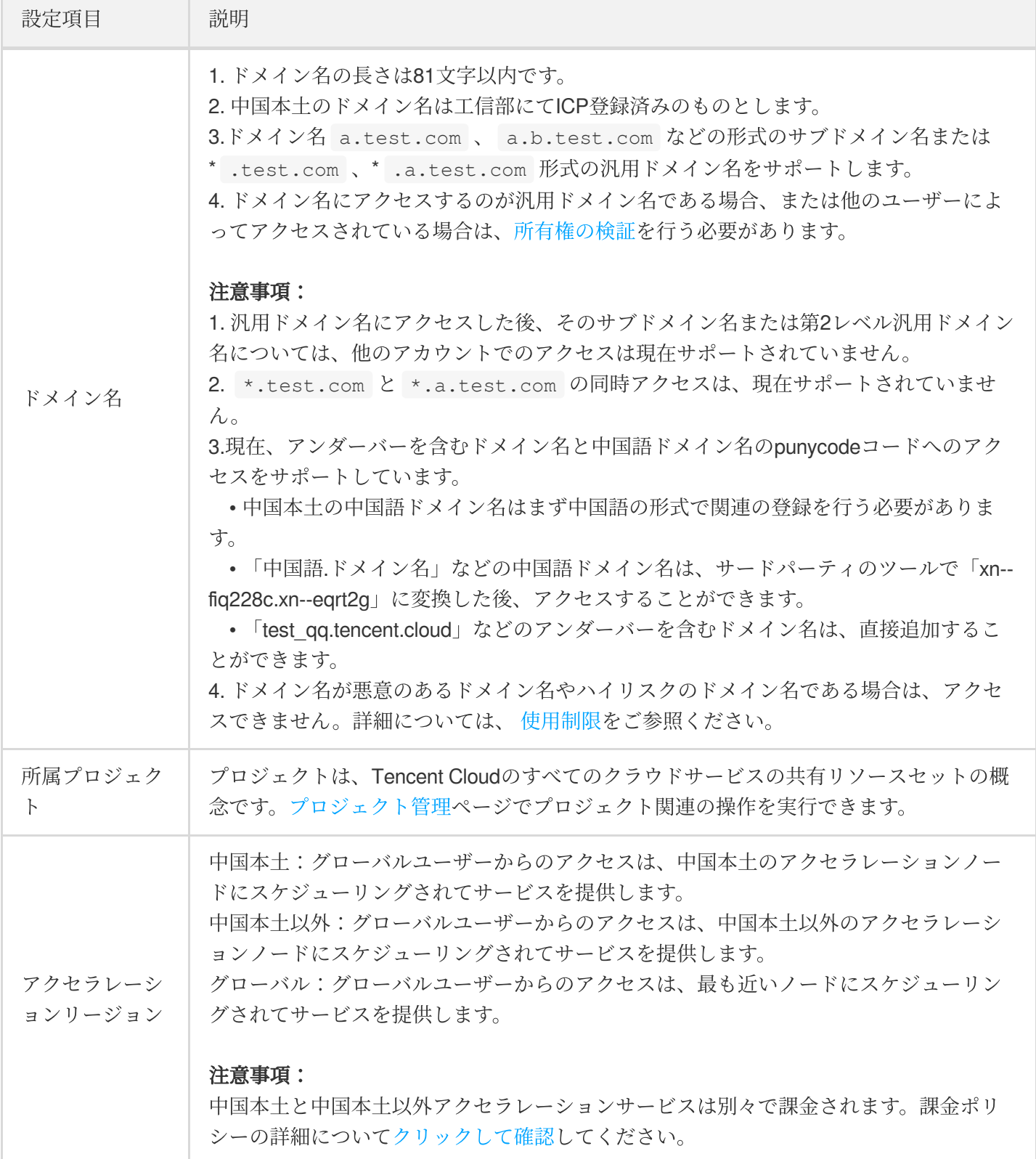

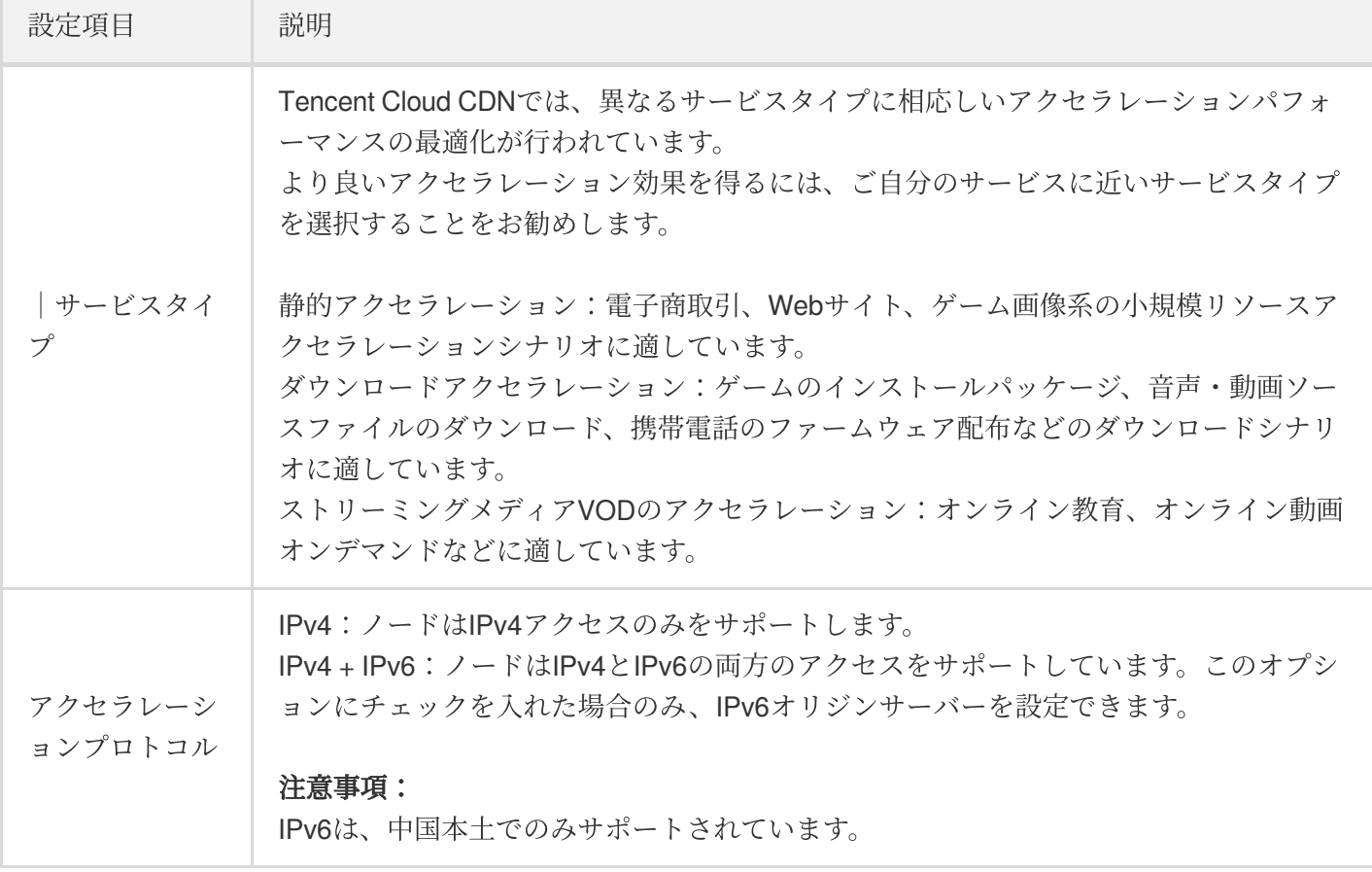

### その**2**:オリジンサーバーの設定

サービスオリジンサーバー関連情報を設定します。CDNノードはキャッシュにリソースがない場合、オリジンサ ーバーに戻って取り出してキャッシュします。

#### 設定項目の詳細説明:

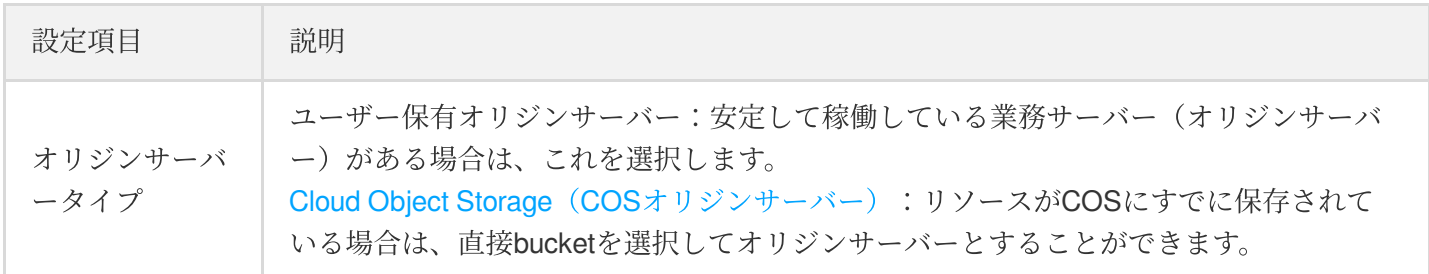

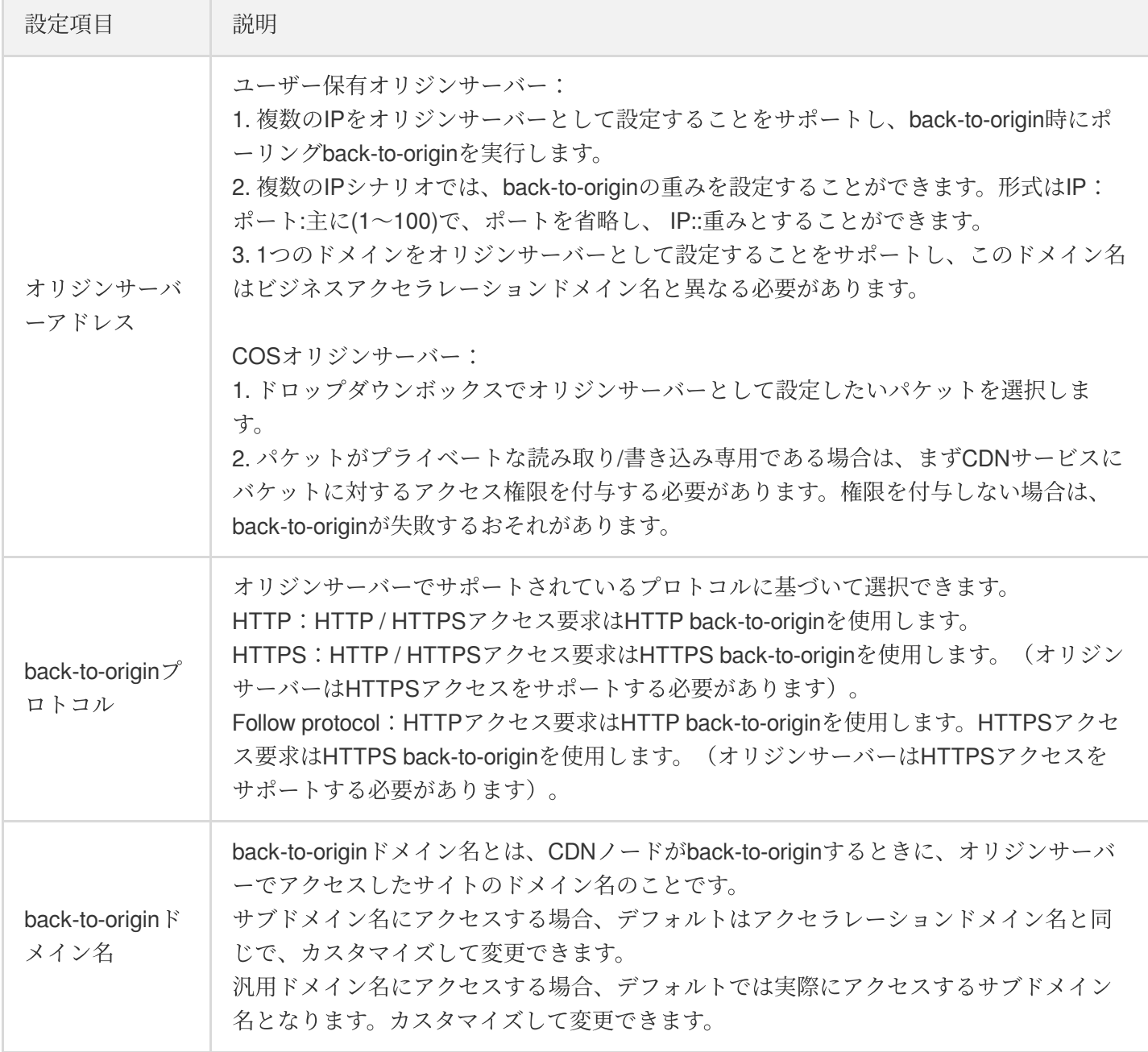

### その**3**:サービスの設定

ノードアクセラレーションサービス関連の設定を⾏います。

#### 設定項⽬の詳細説明:

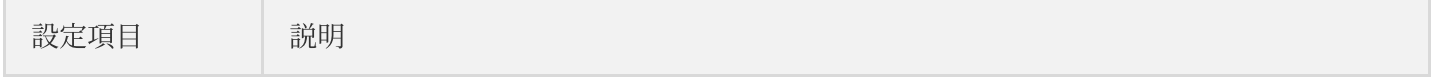

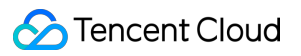

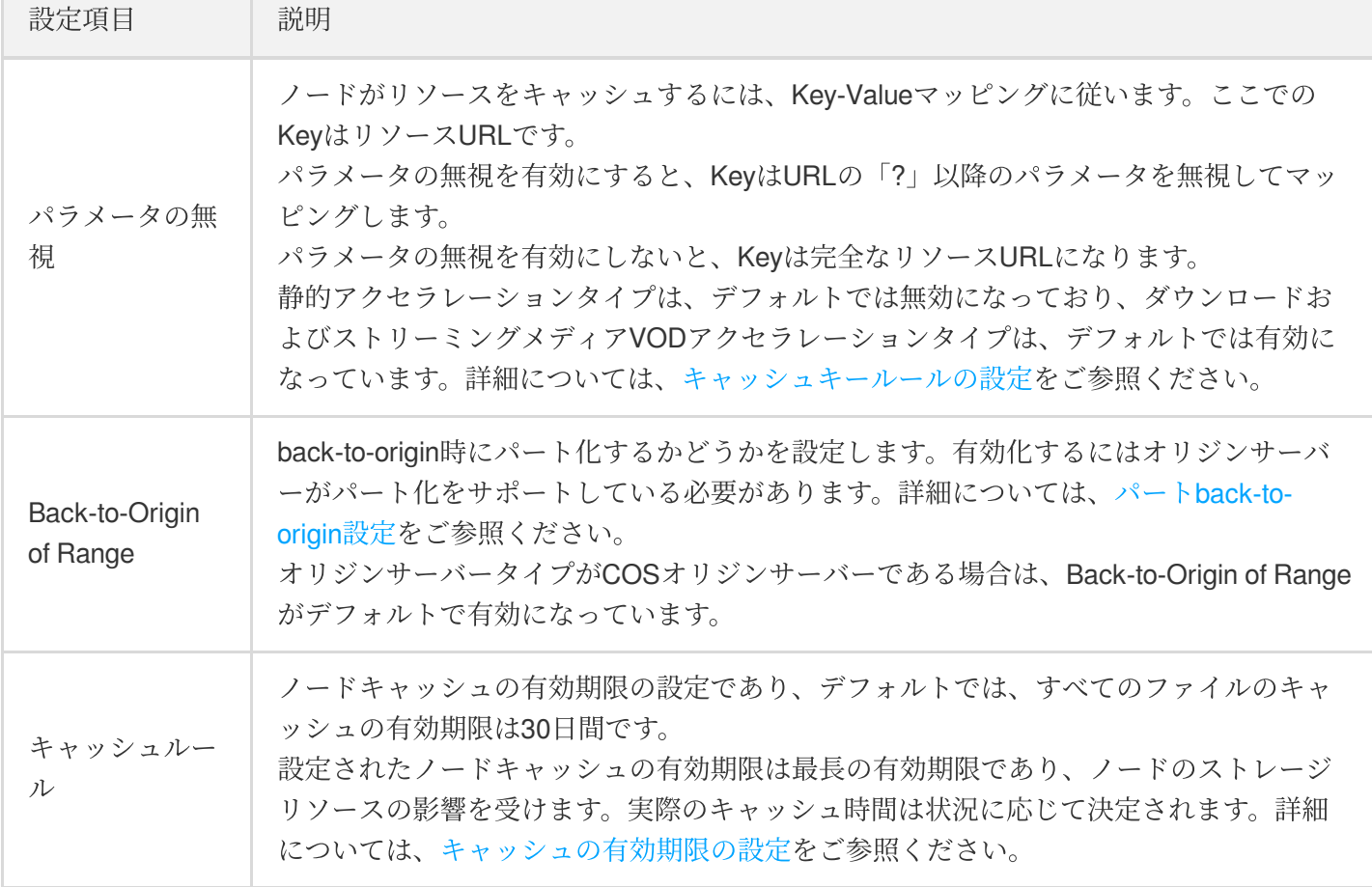

### アクセスの完了

ドメイン名の追加ページのすべての設定を入力後、【送信を確認】をクリックし、ドメイン名追加操作を完了し ます。ドメイン名の設定をネットワーク全体のノードに配信するには約5〜10分かかります。しばらくお待ちくだ さい。

#### **CNAME**の設定

ドメイン名が正常に追加されたら、ドメイン名管理ページで、CDNがドメイン名として割り当てられたアクセラ レーションCNAMEを表⽰できます。アクセスドメイン名のDNSサービスプロバイダ(Dnspodなど)に接続し、 このドメイン名にそのCNAMEレコードを追加して**DNS**設定を有効化すると、アクセラレーションサービスが実⾏ 可能になります。詳細については、[CNAME](https://www.tencentcloud.com/document/product/228/3121)設定をご参照ください 。

注意:

関連部門の規定によれば、オリジンサーバーはTencent Cloud CVMのアクセラレーションドメイン名であ り、back-to-origin HOSTによって設定されたドメイン名をTencentCloudにICP登録する必要があります。詳 細については、 [back-to-origin](https://www.tencentcloud.com/document/product/228/6289) HOSTの設定をご参照ください。

## <span id="page-10-0"></span>CDN - COS

<span id="page-10-1"></span>概要

最終更新日::2020-12-02 10:13:52

このドキュメントでは、Tencent Cloud CDNを使用してCOSへのアクセスを高速化する方法について説明します。

### Content Delivery Network ( CDN)

Tencent Cloud CDNは、リソースを中国全土にある大量のアクセラレーションノードに配信し、Tencentが自社開 発したGSLBスケジューリングシステムと連携して、エンドユーザーが最寄りから必要なリソースを取得できるよ うにします。これにより、ネットワーク輻輳、リージョン、キャリアなどの要因によるアクセス遅延を回避できま す。また、ダウンロード速度を効果的に向上させ、応答時間を短縮し、快適なユーザーエクスペリエンスをご提供 します。

### Cloud Object Storage (COS)

ユーザーは、静的リソース(静的スクリプト、音声・動画、画像、添付ファイルなどのファイル)をすべて Tencent Cloud COSの標準ストレージに保存し、無制限の容量と高頻度な読み込み/書き込みの機能を利用して、 静的リソースにスケーラブルな信頼性の⾼いストレージを提供し、リソースサーバーの負荷を軽減します。

### コンテンツ配信の実践

Tencent Cloud CDNは、COSに保存されている静的リソース(静的スクリプト、音声・動画、画像、添付ファイル などのファイル)のグローバル配信を高速化できます。Tencent Cloud CDNのグローバルアクセラレーションノー ドとスケジューリング機能を利用して、アクセス頻度の高いリソースをエッジサーバーに事前に配信できます。エ ンドユーザーからリソースアクセス/ダウンロードのリクエストが送信されると、最寄りから必要なリソースを取 得できるため、オリジンサーバーの負荷が低減され、転送遅延も短縮され、ユーザーエクスペリエンスが大幅に

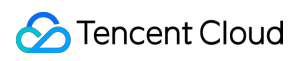

向上します。

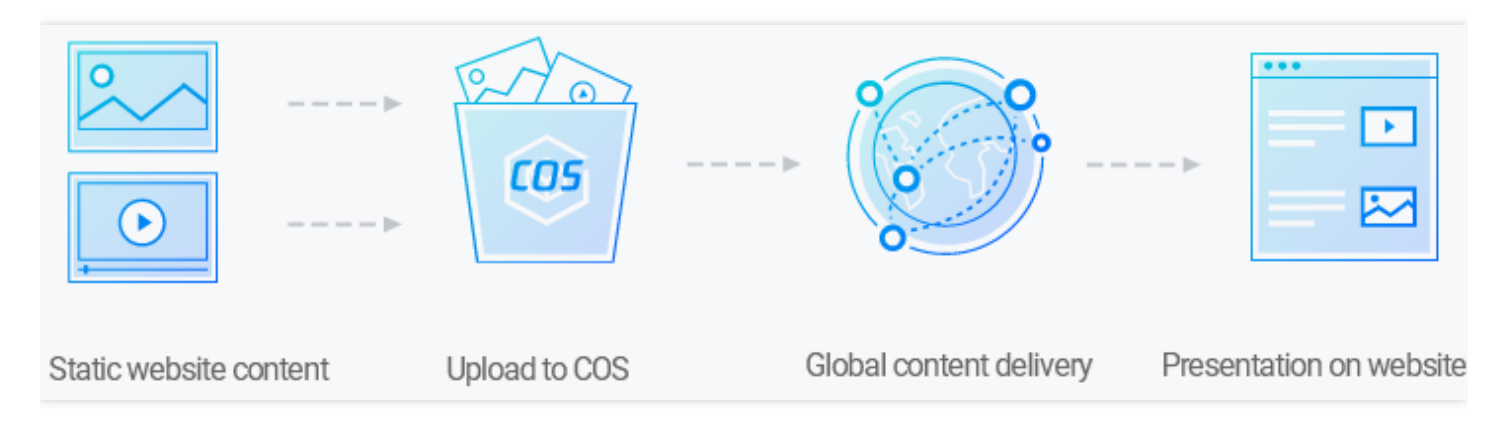

COSに格納されているハイブリッドリソースまたは動的リソースの配信を高速化するには、[ECDN](https://www.tencentcloud.com/product/ecdn)を利用 できます。

### 実装

CDNアクセラレーションは、次の2つの方法でCOSに実装できます。アクセラレーションを完了するには、次のい ずれかの⽅法を選択できます。

- COSドメイン名をCDNアクセラレーションドメイン名にポイントし、ユーザードメイン名をCDNアクセラレー ションドメイン名にバインドします。操作手順の詳細については、CDN[コンソールを介して実現](https://www.tencentcloud.com/document/product/228/32984)をご参照くだ さい。
- ユーザードメイン名をCOSドメイン名にバインディングする同時に、CDNアクセラレーションを有効にしま す。操作手順の詳細については、COS[コンソールを介して実現を](https://www.tencentcloud.com/document/product/228/32985)ご参照ください。

## <span id="page-12-0"></span>CDNコンソールで実現

最終更新日:: 2023-03-10 16:45:53

本ドキュメントでは、CDN経由のCOSアクセラレーションについての全体的な操作フローと具体的な操作方法を 詳しく説明します。

### 前提条件

1. Tencent Cloudのアカウント登録を完了し、実名認証します。

2. COSバケットを作成します。詳細については[、バケットの作成を](https://www.tencentcloud.com/document/product/436/13309)ご参照ください。

### 操作ガイド

### ドメイン名の追加

CDN[コンソールに](https://console.tencentcloud.com/cdn)ログインし、左側のナビゲーションバーでドメイン名管理をクリックしてドメイン名管理ペー ジに進み、ドメイン名の追加をクリックします。

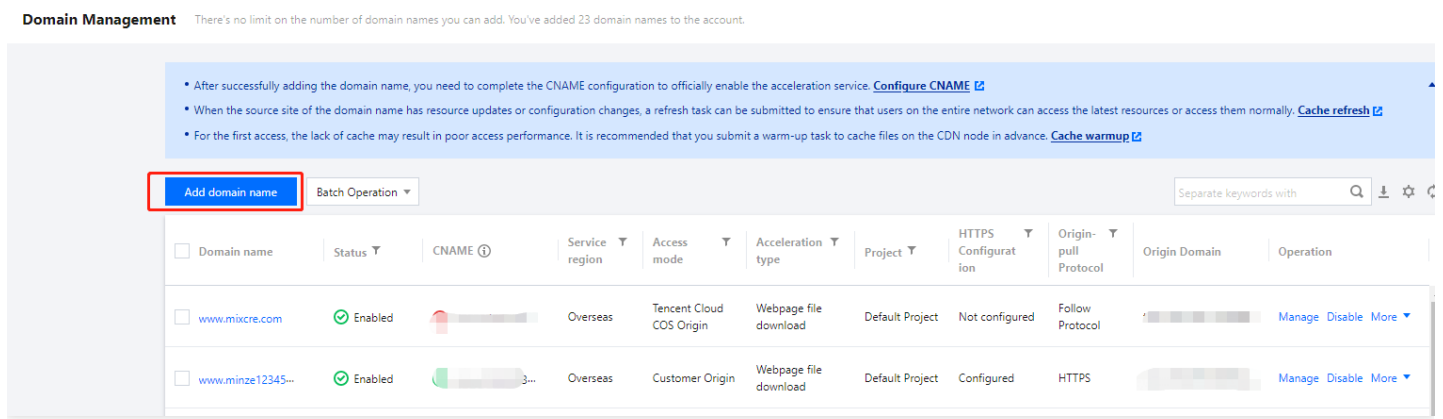

### **COS**をオリジンサーバーとして選択

#### その**1**:ドメイン名の設定

ドメイン名にアクセラレーション対象のリージョンとお客様のサービスドメイン名を追加し、次にプロジェクト、 アクセラレーションタイプ、IPv6アクセスを有効にするかどうか、およびタグを選択します。

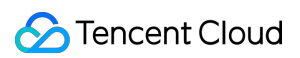

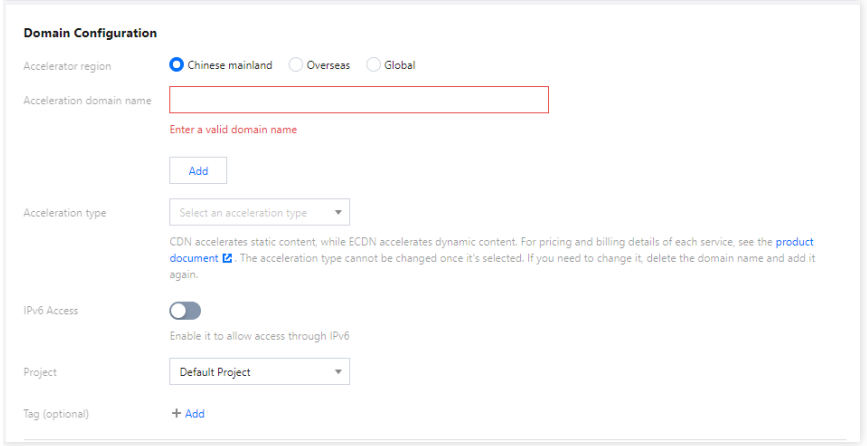

### 構成項⽬の詳細説明:

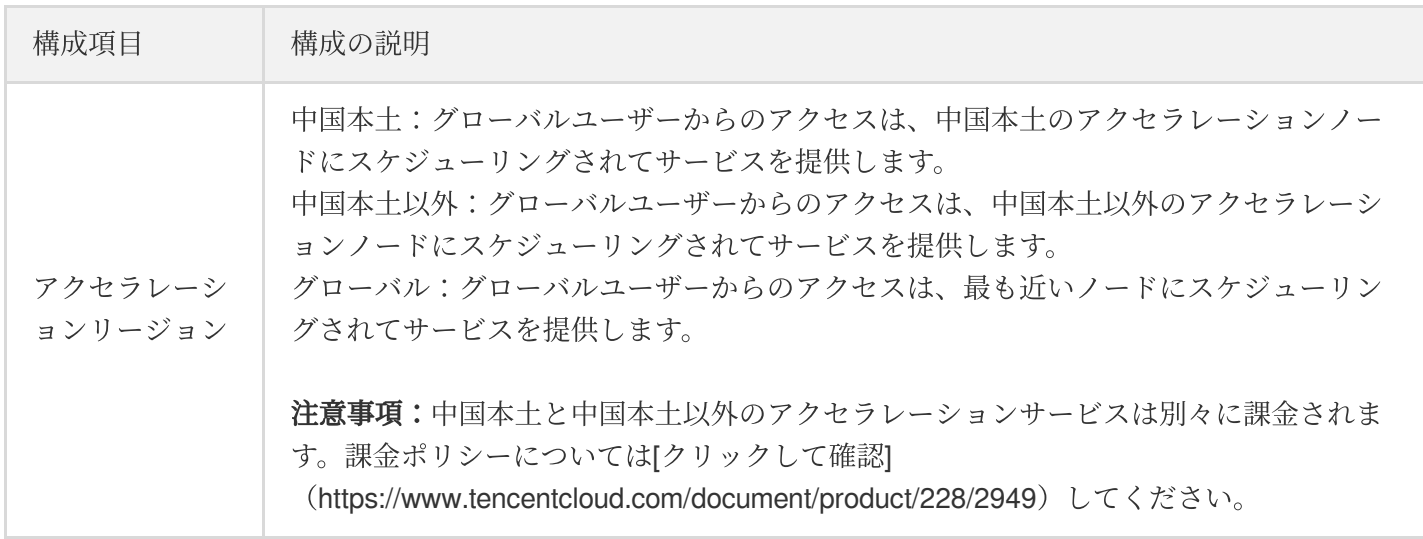

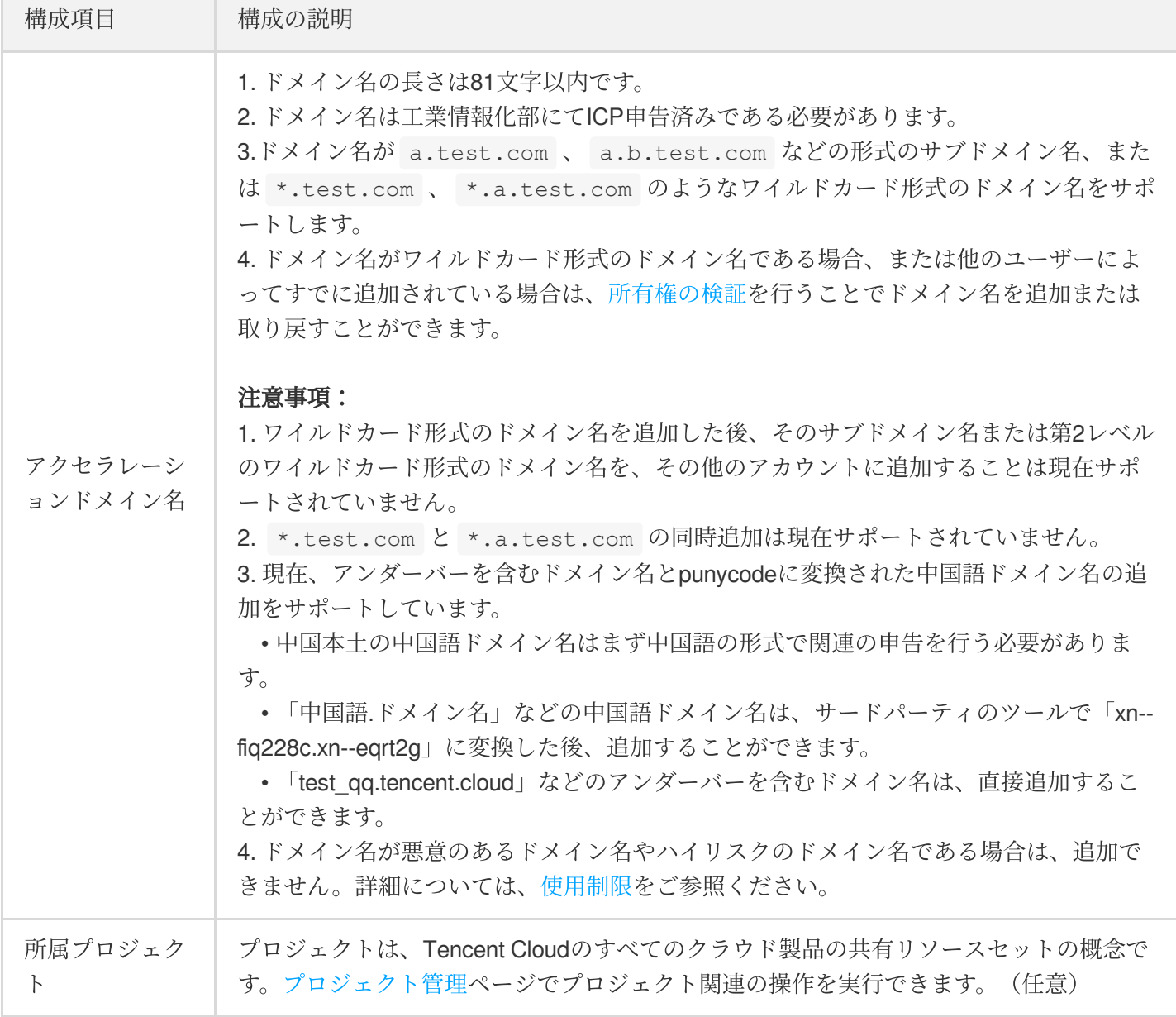

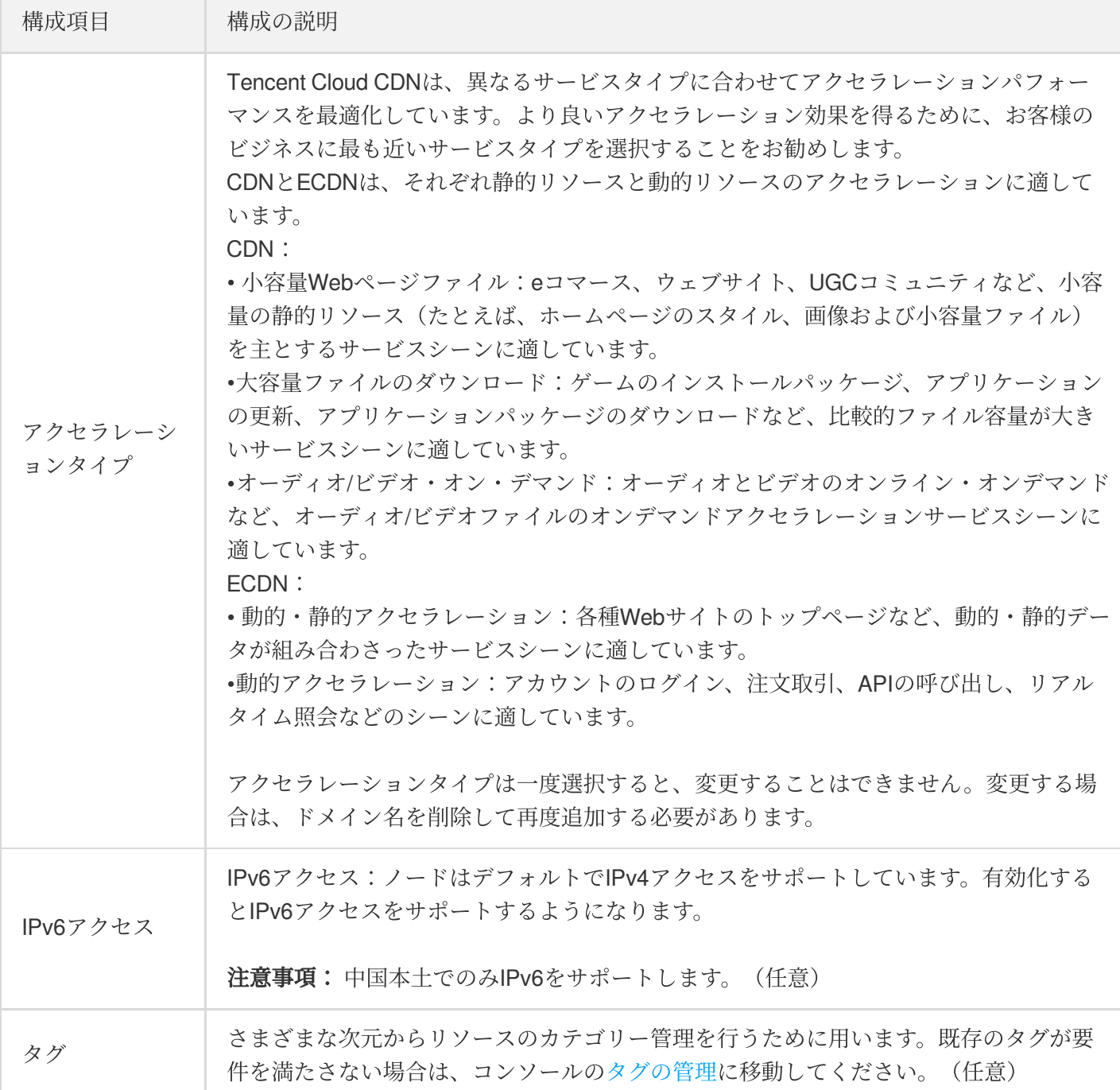

#### その**2**:オリジンサーバーの構成

サービスオリジンサーバーの関連情報を構成します。CDNノードはキャッシュにリソースがない場合、オリジン サーバーに戻ってリソースを取得してキャッシュします。

- 1. ドメイン名設定内のオリジンサーバータイプで選択:COSオリジン(すなわち、Cloud Object Storage)。
- 2. オリジンサーバーのサポート状況に応じて、Back-to-Originリクエストプロトコルを選択します。
- 3. オリジンサーバーのアドレス内で対応するバケットを選択します。
- 4. プライベートバケットアクセスを有効化するには、COS-bucket権限管理に移動して先にCDNサービスの権限承 認を⾏う必要があります。権限承認を確認した後、⼿動で有効化できます。

5. Back-to-Origin HOSTはデフォルト値を保持し、変更する必要はありません。

ドメイン名の追加ページのすべての設定を入力した後、追加を確認をクリックし、ドメイン名の追加操作を完了 します。ドメイン名の設定をネットワーク全体のノードに配信するには約5〜10分かかります。しばらくお待ちく ださい。

#### 最終ステップ:**CNAME**の構成

ドメイン名の追加が完了した後、ドメイン名管理ページで、CDNがドメイン名に割り当てたアクセラレーション CNAMEを確認することができます。

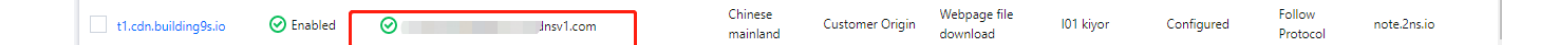

追加するドメイン名のDNSサービスプロバイダ(Dnspodなど)に移動し、ドメイン名に対して当該CNAMEレコ ードを追加する必要があります。**DNS**構成が有効になった後、アクセラレーションサービスが実⾏可能になりま す。詳細については、[CNAME](https://www.tencentcloud.com/document/product/228/3121)の構成をご参照ください。

### 推奨設定

- 1. 設定完了後、COS下のリソースファイルに対してプリフェッチを行います。事前に静的リソースをCDNアクセ ラレーションノードにプリフェッチすることで、オリジンサーバーのストレスを軽減して、レスポンスとダウ ンロードの速度を向上させることができます。詳細については、 [キャッシュプリフェッチ](https://www.tencentcloud.com/document/product/228/39000)をご参照ください。
- 2. クロスドメインのヘッダーパラメーターを設定します。リソースのクロスドメイン権限に関する問題を解決す る場合、詳細はHTTP[レスポンスヘッダーの設定](https://www.tencentcloud.com/document/product/228/35320)をご参照ください。
- 3. クライアントのオリジンサーバーのリソースが変更されている場合、キャッシュを更新してからプリフェッチ を⾏うことを推奨します。詳細は[キャッシュ更新](https://www.tencentcloud.com/document/product/228/6299)をご参照ください。

## <span id="page-17-0"></span>COSコンソールで実現

最終更新日:: 2023-03-10 16:41:19

本ドキュメントでは、COSコンソールでCDN経由のCOSアクセラレーションを実現する全体的な操作フローと具 体的な操作方法を詳しく説明します。

### 前提条件

1. Tencent Cloudのアカウント登録を完了し、実名認証します。

2. CDNサービスを有効にします。詳細については、CDN[クイックスタート](https://www.tencentcloud.com/document/product/228/32978)をご参照ください。

### 操作ガイド

#### バケットの作成

バケット作成の操作フローと⽅法については、[バケットの作成](https://www.tencentcloud.com/document/product/436/13309)をご参照ください。

### アクセラレーション設定

1. バケットの作成後に直接そのバケットの設定管理ページに進むか、またはバケットリストで設定対象のバケッ トの操作欄から**設定管理**をクリックして、設定管理ページに移動し、**ドメイン名管理**を選択します。

2. デフォルト**CDN**アクセラレーションを有効にします

デフォルト**CDN**アクセラレーションはシステムによってデフォルトで⽣成され、ユーザーはCDNアクセラレーシ ョンノードのドメイン名を有効または無効にすることを選択できます。

(1) デフォルトCDNアクセラレーションモジュールにおいて、【編集】をクリックし、現在のステータスを手動で 有効化すると、デフォルトCDNアクセラレーションの設定に進みます

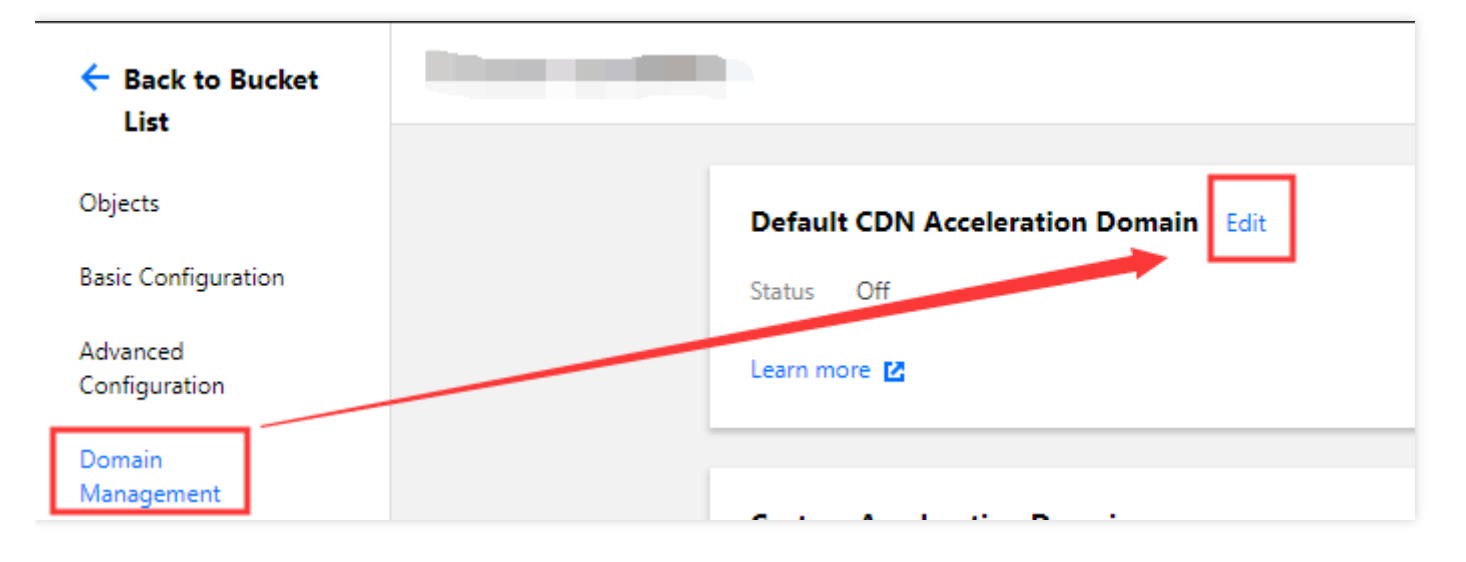

(2) デフォルトCDNアクセラレーションの構成:

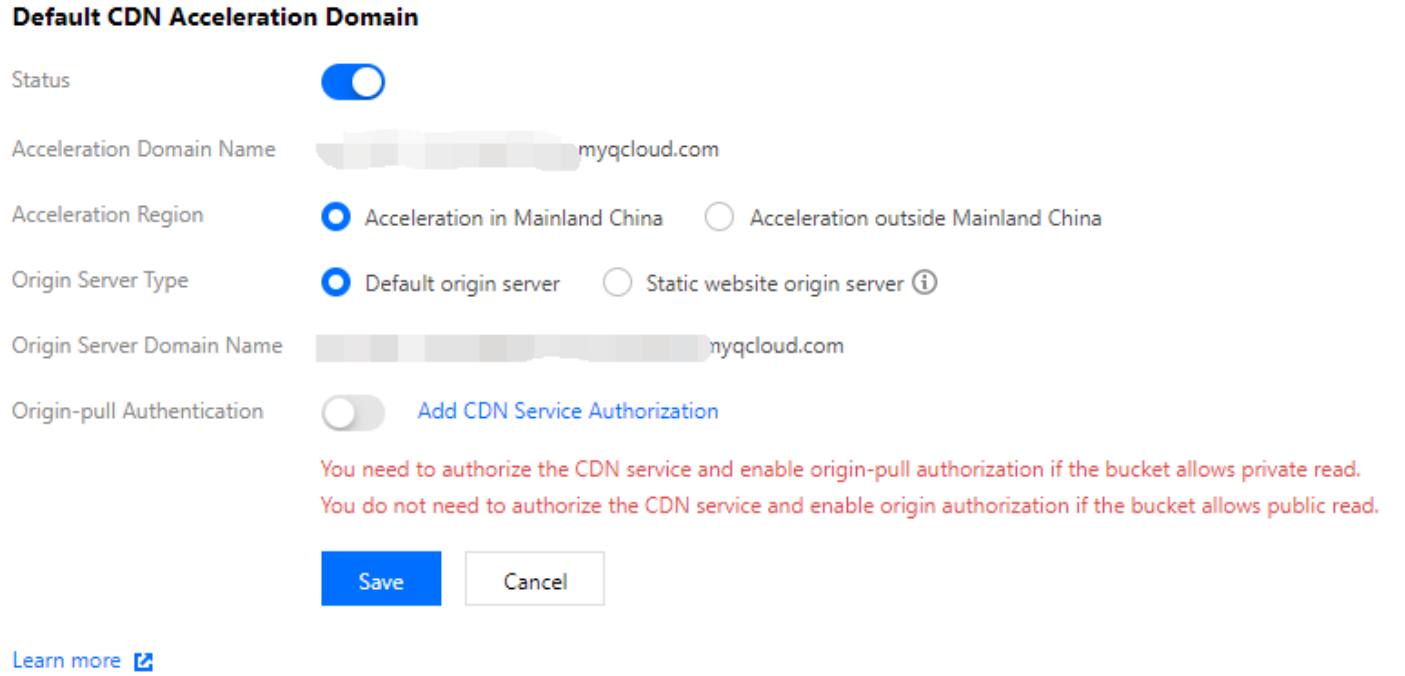

オリジンサーバータイプ:通常はデフォルトでデフォルトオリジンサーバーになっています。オリジンサーバーの バケットとして静的ウェブサイトを有効にしており、かつ静的ウェブサイトのアクセラレーションを希望する場 合は、静的ウェブサイトオリジンサーバーを選択します。

**Back-to-Origin**認証:バケットがパブリック読み取りの場合、Back-to-Origin認証を有効にする必要はありませ ん。バケットがプライベート読み取りの場合、CDNサービスの権限承認を追加し、手動でBack-to-Origin認証を有 効にする必要があります。詳細については、[Back-to-Origin](https://www.tencentcloud.com/document/product/436/31505)認証の有効化をご参照ください。

**CDN**サービス権限承認:**CDN**サービス権限承認の追加をクリックし、CDNがバケット内のリソースにアクセスす ることを選択してそれに同意します。

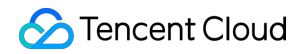

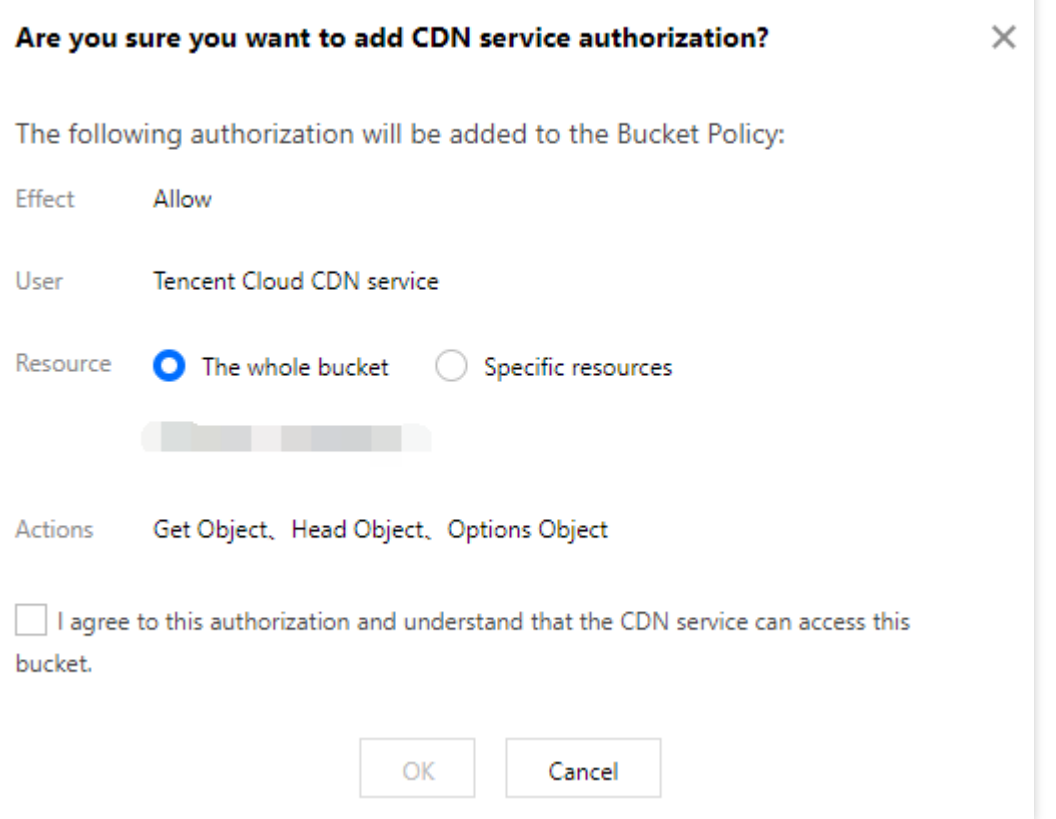

(3) 設定が完了した後、保存をクリックすると、CDNアクセラレーションが有効になります

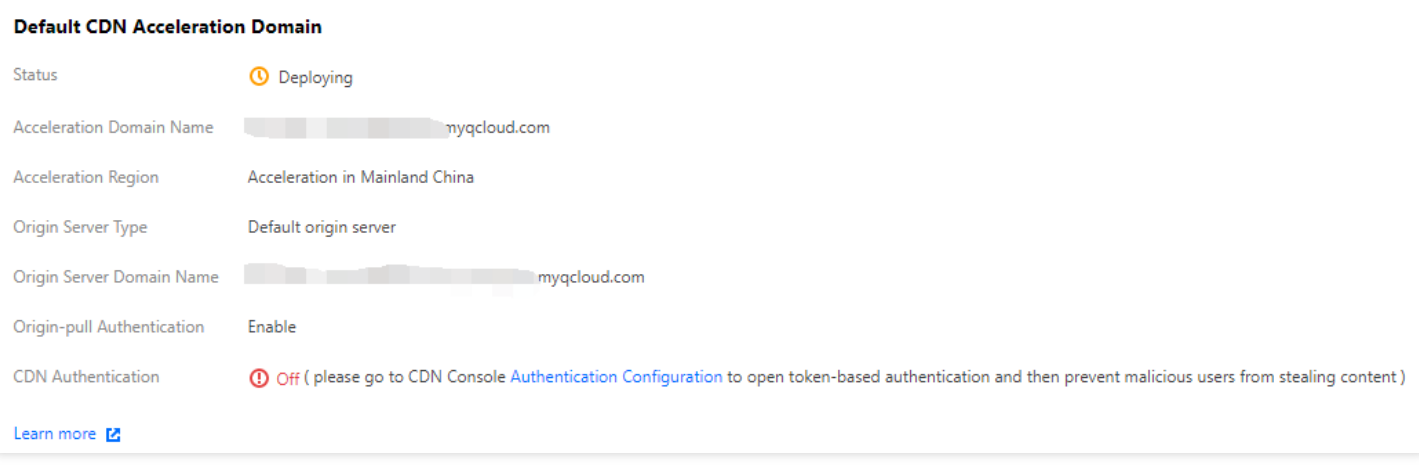

注意:

プライベート読み取りバケットに対して、Back-to-Origin認証とCDNサービス権限承認を同時に有効にす ると、CDNがオリジンサーバーにアクセスする際に署名を必要としなくなります。CDNキャッシュリソ ースがパブリックネットワーク配信を⾏う際に、データセキュリティに影響を与えます。CDN認証を有 効にすることをお勧めします。

• 2022年5月9日より、Cloud Object Storage (COS)サービスではデフォルトのCDNアクセラレーションド メイン名の新規追加をサポートしなくなりました。すでに有効にしている、または⼀度有効にしたデフ ォルトのCDNアクセラレーションドメイン名には影響がなく、引き続きご利⽤いただけますが、デフォ ルトのCDNアクセラレーションドメイン名の代わりにカスタムCDNアクセラレーションドメイン名を使 ⽤することをお勧めします。カスタムCDNアクセラレーションドメイン名の操作ガイドについては、カ スタムCDN[アクセラレーションドメイン名の有効化のドキュメントをご参照ください。](https://www.tencentcloud.com/document/product/436/31506)

#### 3. カスタム**CDN**アクセラレーションを有効にします

ユーザーはICP申告済みのカスタムドメイン名をバケットにバインディングし、CDNアクセラレーションを有 効にすることができます。

説明:

COSコンソールで追加できるカスタムドメイン名は10個までです。

(1) カスタム**CDN**アクセラレーションモジュールで【ドメイン名の追加】をクリックして、ICP申告済み のカスタムドメイン名を追加します

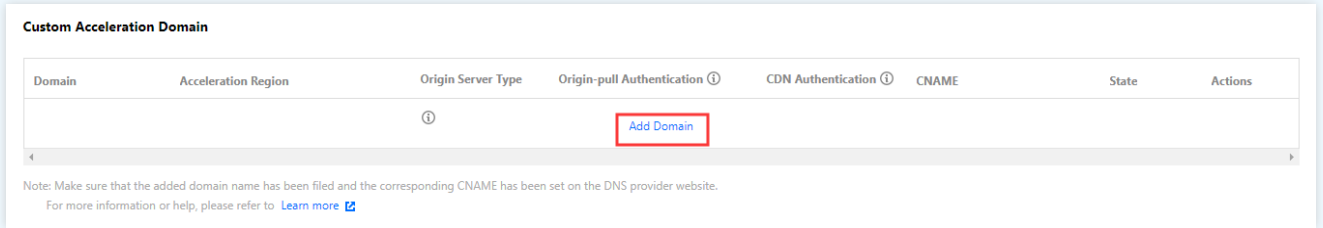

(2) 追加するドメイン名の構成は次のとおりです。

ドメイン名:バインディング対象のカスタムドメイン名(例えば www.example.com)を入力しま す。入力するドメイン名はICP申告済みであること、およびDNSサービスプロバイダで対応するCNAME を設定していることを確認してください。詳細については、[CNAME](https://www.tencentcloud.com/document/product/228/3121)の設定をご参照ください。

**Back-to-Origin**認証:プライベート読み取りバケットに対して、オリジンサーバーのセキュリティを確 保するために、Back-to-Origin認証を⼿動で有効にしてください。

設定が完了した後、保存をクリックすると、ドメイン名の追加を完了できます。

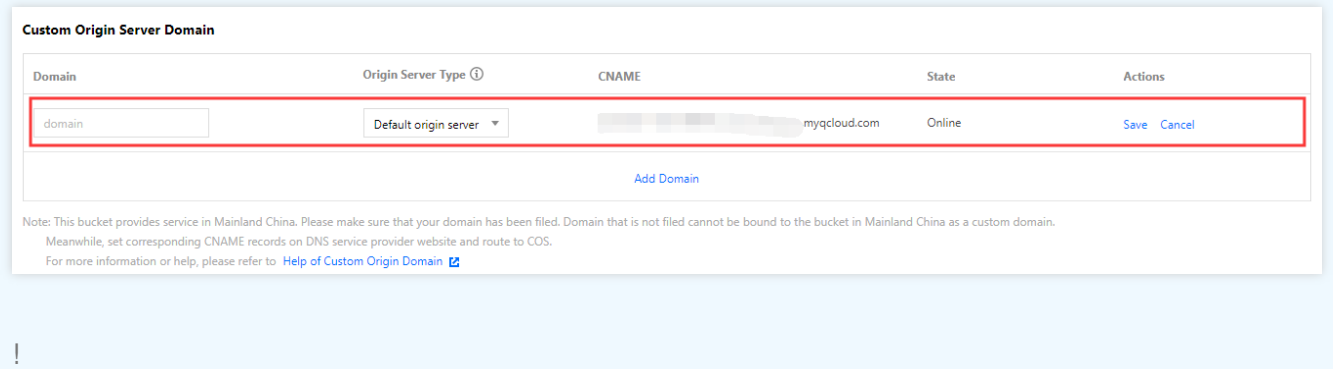

- プライベート読み取りバケットに対して、Back-to-Origin認証とCDNサービス権限承認を同時に有効に すると、CDNがオリジンサーバーにアクセスする際に署名を必要としなくなります。CDNキャッシュ リソースがパブリックネットワーク配信を⾏うため、データセキュリティに影響を与えます。CDN認 証を有効にすることをお勧めします。
- o 2022年5月9日より、Cloud Object Storage (COS)サービスではデフォルトのCDNアクセラレーション ドメイン名の新規追加をサポートしなくなりました。すでに有効にしている、または⼀度有効にした デフォルトのCDNアクセラレーションドメイン名には影響がなく、引き続きご利用いただけますが、 デフォルトのCDNアクセラレーションドメイン名の代わりにカスタムCDNアクセラレーションドメイ ン名を使⽤することをお勧めします。カスタムCDNアクセラレーションドメイン名の操作ガイドにつ いては、カスタムCDN[アクセラレーションドメイン名の有効化の](https://www.tencentcloud.com/document/product/436/31506)ドキュメントをご参照ください。
- (3) 保存すると、CDN認証欄にCDN認証機能スイッチが表示され、カスタムドメイン名のCDN認証を手 動で有効化できます。

**CDN**認証:タイムスタンプ認証設定を有効化すると、ユーザーコンテンツに対する悪質な盗⽤を防ぐこ とができます。ドメイン名の追加完了後に設定する必要があります。

COSコンソールでCDNアクセラレーションCOSを実現する詳細内容については、COS[ドメイン名管理の概要を](https://www.tencentcloud.com/document/product/436/18424)ご 参照ください。

### 推奨設定

- 1. 設定完了後、CDN[コンソールに](https://console.tencentcloud.com/cdn)移動してCOS下のリソースファイルに対してプリフェッチを行います。事前に 静的リソースをCDNアクセラレーションノードにプリフェッチすることで、オリジンサーバーのストレスを軽 [減して、レスポンスとダウンロードの速度を向上させることができます。詳細については、キャッシュプリフ](https://www.tencentcloud.com/document/product/228/39000) ェッチをご参照ください。
- 2. クロスドメインのヘッダーパラメーターを設定します。リソースのクロスドメイン権限に関する問題を解決す る場合、詳細はHTTP[レスポンスヘッダーの設定](https://www.tencentcloud.com/document/product/228/35320)をご参照ください。
- 3. クライアントのオリジンサーバーのリソースが変更されている場合、キャッシュを更新してからプリフェッチ を⾏うことを推奨します。詳細は[キャッシュ更新](https://www.tencentcloud.com/document/product/228/6299)をご参照ください。

## <span id="page-22-0"></span>DNSPodクイック設定CNAME

最終更新⽇::2021-10-08 10:24:11

Tencent Cloud CDNと[DNSPod](https://console.dnspod.cn/) では解決設定機能が有効化されており、ドメイン名がTencent Cloud DNSPodにホ ストされている場合は、CDN[コンソール](https://console.tencentcloud.com/cdn/domains) を介してCNAMEをクイック設定でき、設定手順と時間を短縮し、 CDN アクセラレーションサービスをすばやく有効にできます。

注意:

中国サイトのみをサポートし、グローバルサイトはサポートしていません。

### 背景

ドメイン名がCDNに接続されると、システムは⾃動的に .cdn.dnsv1.com を拡張⼦とするCNAMEドメイン名 を割り当てます。詳細はCDNコンソール[のドメイン名管理](https://console.tencentcloud.com/cdn/domains) ページで確認できます。CNAMEドメイン名は直接アク セスできないため、ドメイン名サービスプロバイダにてCNAME設定を完了する必要があります。CNAME記録が 有効になると、 CDNアクセラレーションサービスを有効化することができます。

### シナリオ

Tencent Cloud CDNとDNSPodを同時に使用するユーザーがCNAME記録を設定し、CDNアクセラレーションサー ビスを有効にします。

### 操作ガイド

#### ドメイン名を**DNSPod**にホスティング

まずドメイン名を解決し、DNSPod[にホスティングする必要があります。詳細については、ドメイン名を解決し](https://docs.dnspod.cn/dns/60b99ba0e90008112f815bde/) DNSPodにホスティングするをご参照ください。

#### **CDN**サービスの使⽤

#### ドメイン名へのアクセス

CDN[コンソールに](https://console.tencentcloud.com/cdn)ログインし、左側ナビゲーションバーのドメイン名管理をクリックしてドメイン名管理ページ に移動し、ドメイン名の追加をクリックして、アクセラレーションしたいドメイン名を追加します。詳細について は[、ドメイン名へのアクセスを](https://www.tencentcloud.com/document/product/228/5734)ご参照ください。

#### **CNAME**の設定

CDNコンソールの[ドメイン名管理](https://console.tencentcloud.com/cdn/domains)ページで対応するアクセラレーションドメイン名を検索し、CNAMEの前にある アイコンにマウスを合わせると、関連プロンプトが表示されます。クイック設定をクリックしてCNAMEを設定し ます。

選択したドメイン名のアクセラレーションサービスを正式に有効化するため、ドメイン名のDNSPod側の解決レコ ードに対し次の処理を行います。

- 1. ドメイン名に解決レコードが何も設定されていない場合:デフォルト回線タイプのTencent Cloud CDN CNAME レコードを新規追加します。デフォルトのTTL値は600です。
- 2. ドメイン名に解決レコードがすでに設定されている場合:設定されている解決レコードを一時停止し、デフォ ルト回線タイプのTencent Cloud CDN CNAMEレコードを新規追加します。デフォルトのTTL値は600です。

### 注: ドメイン名の設定済み解決レコードをすべて⼀時停⽌すると、ドメイン名の既存の**DNS**解決サービスに影響 する可能性がありますので、よく確認してください。

その後、 DNSPod[コンソール](https://console.dnspod.cn/dns/list) で解決レコードを管理できます。

注意:

対応するドメイン名の管理権限が現在のアカウントにあることを確認してください。 サブアカウントまたはコラボレーターアカウントである場合は、ルートアカウントに連絡して権限を付与 してもらってください。例:対応するCDNアクセラレーションドメイン名の書き込み権限 +QcloudDNSPodFullAccess権限の付与。

#### **CNAME設定の完了**

解決のクイック設定をサブミットした後、約1分以内に有効になりますので、しばらくお待ちください。有効にな ったら、 CDNコンソー[ルドメイン名管理](https://console.tencentcloud.com/cdn/domains) ページを更新することができます。CNAMEステータスが有効に変わっ たら、CNAMEの前にあるアイコンにマウスを合わせると、アクセラレーションサービスが正常に実⾏中であるこ とのプロンプトが表示されます。

説明:

この機能を使用せずに、ご自身で[CNAME](https://www.tencentcloud.com/document/product/228/3121)を設定したい場合は、CNAMEの設定をご参照ください。

その他

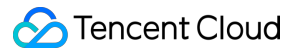

対応するアクセラレーションドメイン名を後で削除したい場合は、 当社はDNSPod側の解決レコードを操作でき ませんので、必要に応じてご⾃⾝で解決レコードを修正してください。